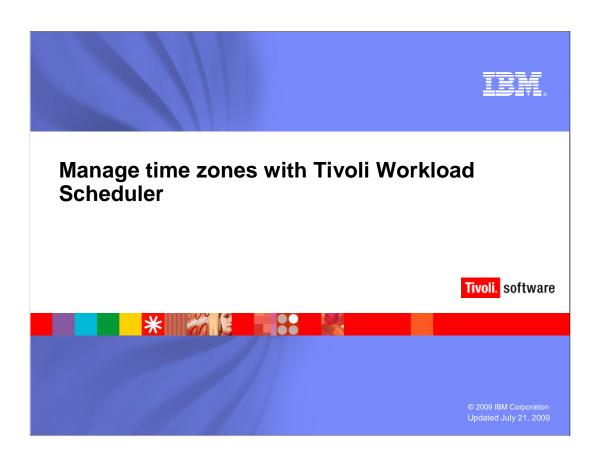

## | IBM Software Group | Tivoli software

## IEM

## Manage time zones with Tivoli Workload Scheduler

- IBM® Tivoli® Workload Scheduler (TWS)
  - Manages workloads across time zones
  - Manages simple or complicated job times in different time zones
  - ▶ Sets the global options to enable time zone management
- Workstation definitions contain time zone configurations
- Job streams use those time zones or others if needed

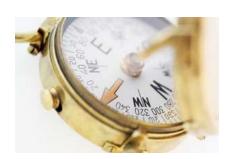

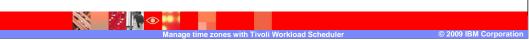

Tivoli Workload Scheduler manages the workload for worldwide enterprises that span multiple time zones and offers 24-hour business continuity. In this presentation, you will learn how Tivoli Workload Scheduler can schedule work in any time zone and how a user defines and monitors that work.

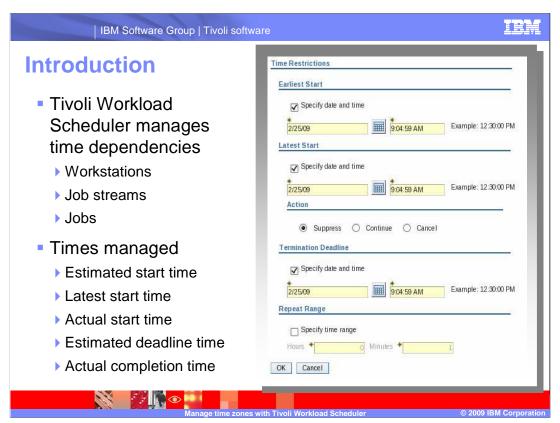

Tivoli Workload Scheduler manages the time dependencies for each workstation, job stream, and job in the execution plan. With time zone management enabled, the estimated start time, latest start time, actual start time, estimated deadline time, and actual completion time is managed according to the time zone where the work was planned and run.

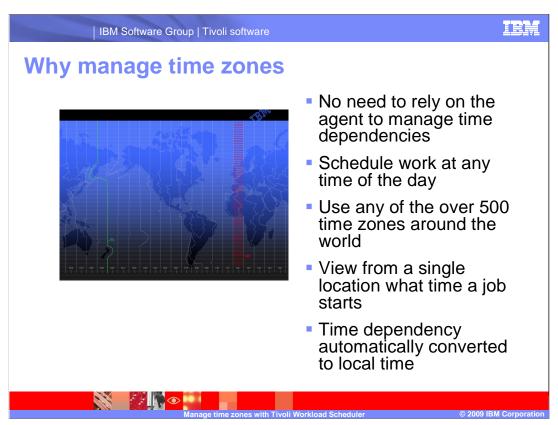

Early versions of Tivoli Workload Scheduler did not support scheduling in time zones. The physical installation of the agent managed the time dependencies. Today, a set of features is available for scheduling work at any time of the day in any of the over 500 time zones around the world. If your organization spans more than one time zone, you can enable and use time zones in your workload definitions. By using time zones, you can view from a single location what time a job or job stream will start or complete without converting the time dependency to local time.

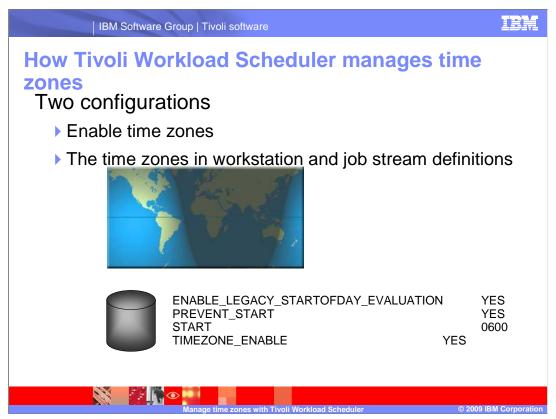

The time at which the jobs and job streams you create in Tivoli Workload Scheduler will run depends primarily on these two configurations within TWS:

One, the Enable time zones setting, which tells TWS whether or not to manage the time dependencies internally, and

two, the time zones set within the TWS workstation or job stream definitions.

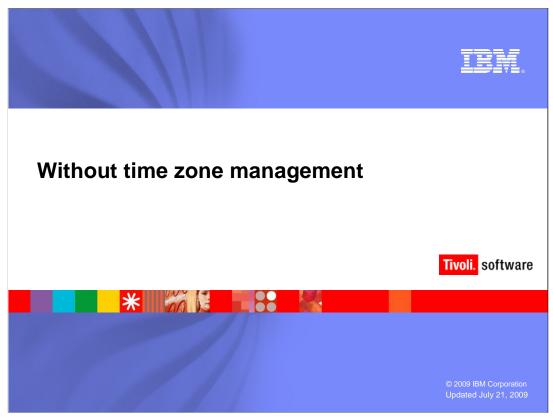

To gain a better understanding of the benefits of time zone management, note what happens in TWS if time zone management is not enabled.

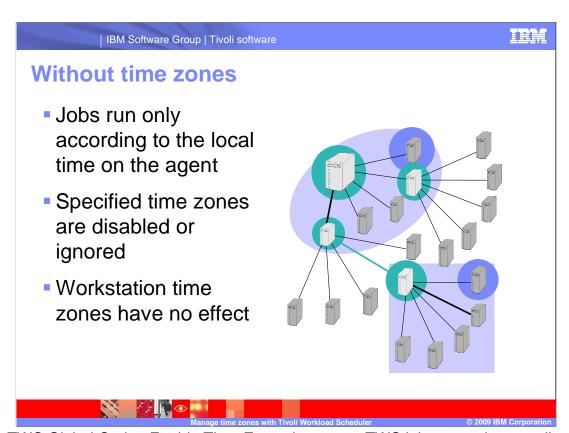

If the TWS Global Option Enable Time Zones is not set, TWS jobs run only according to the local time on the TWS Fault Tolerant Agent on which the job stream runs. Any time zone specified in the job stream definition is disabled or ignored. You can configure the time zone of each workstation, but this configuration has no practical effect unless you enable time zone management.

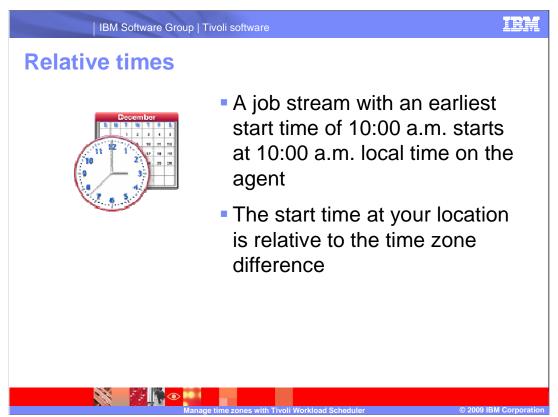

If a job stream has an earliest start time of 10:00 a.m., that job stream will start at 10:00 a.m. local time on the agent for which the job stream is defined. If the agent is in a time zone east of your location, you would see that the job stream is set to run at 10:00 a.m., but in your local time it would start running at 9:00 a.m.. As you manage work in more time zones, this becomes confusing.

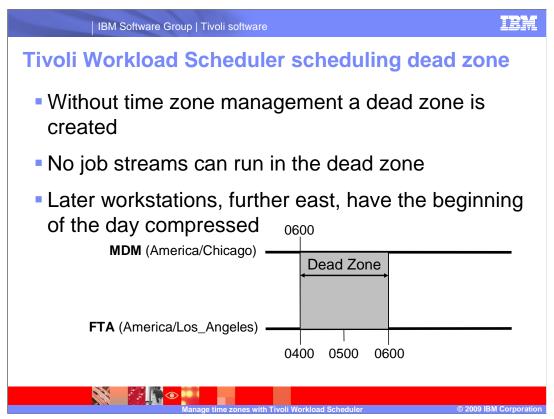

Because of the way TWS initializes the scheduling plan each day, all workstations in the TWS network receive a new plan. This new plan, called the Symphony<sup>™</sup> file, occurs at the same moment in time at each workstation. Without time zone management, the TWS master domain manager does not know that agents west of the master have not completed their full scheduling cycles. The TWS master domain manager initializes these agents with a new Symphony file before the scheduling day is complete.

This situation creates a dead zone in which no job streams can be scheduled. Before the defined earliest start time elapses, a new Symphony file arrives. At the same time, agents further east than the master domain manager have all job streams in the first hours of the scheduling day compressed in time to those first hours. By the time they have received the new Symphony file, at least one hour has already passed. Having seen the earliest start times of the first job streams in the day already expired, those streams start immediately upon receiving the new plan.

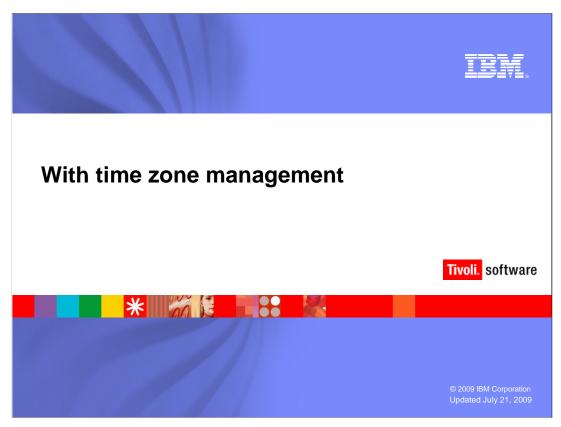

Next consider how TWS works when the Time Zone option is enabled.

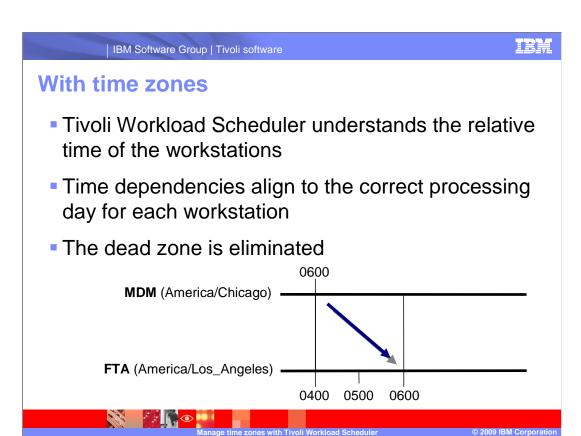

By enabling TWS time zone management, the master domain manager understands the relative time of day of all the workstations in the TWS network. The master domain manager can offset the time dependencies of the job streams to align them to the correct processing day for each workstation. This offset eliminates the previously mentioned dead zone by aligning work to the correct plan production day. For example, work that would have been squashed at the end of the plan in a western agent is moved to the beginning of the following plan day to align with the relative TWS start of day.

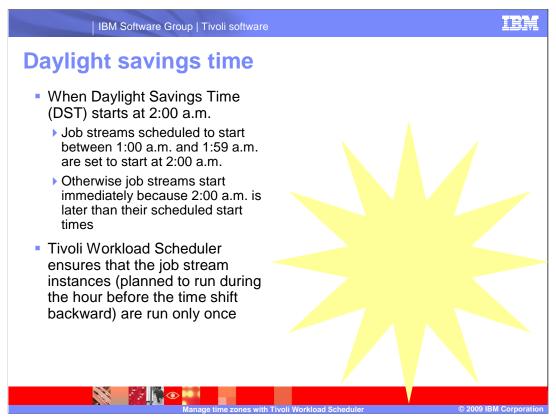

Tivoli Workload Scheduler manages the moving from standard time to daylight savings time when generating the production plan. In the plan, the date and time to run the jobs and job streams is already converted into the corresponding date and time with daylight savings time on.

For example, if daylight savings time is switched on at 2:00 a.m., then job streams scheduled to start between 1:00 a.m. and 1:59 a.m. are set to start at 2:00 a.m.. At 1:00 a.m. the clock time is moved one hour ahead because daylight savings time is switched on. All job streams planned to start between 1:00 a.m. and 1:59 a.m., if free from other dependencies, start immediately because 2:00 a.m. is later than their scheduled start times.

Moving from daylight savings time to standard daylight time, the clock is set to one hour earlier to accommodate daylight savings time. Tivoli Workload Scheduler maintains consistency with production planning criteria. TWS ensures that the job stream instances that are scheduled to run (during the hour before the time shifts backward) are run only once. The time conversion is applied when generating or extending the production plan. The date and time to run jobs and job streams is already converted into the corresponding date and time in standard daylight time.

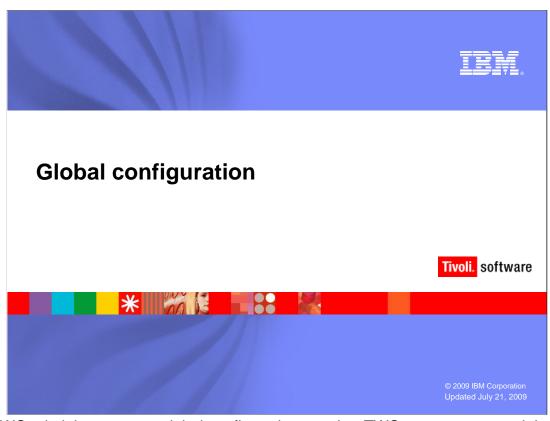

The TWS administrator sets global configurations so that TWS can manage work in different time zones.

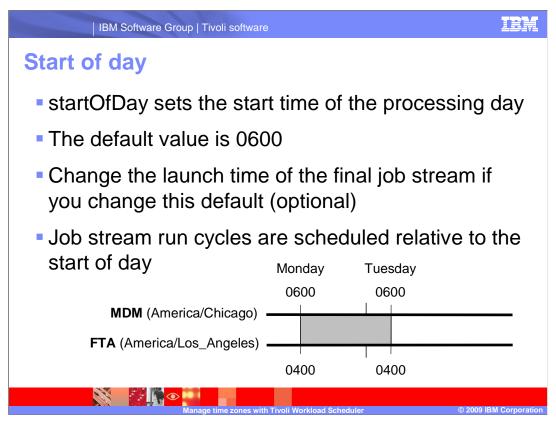

The startOfDay global option sets the start time of the processing day.

Specify the start time of the Tivoli Workload Scheduler processing day in 24-hour format: hhmm (0000-2359). The default value is 0600, 6:00 a.m. If you change this option, you must also change the launch time of the FINAL job stream, which is usually set to one minute before the start time: 0559, 5:59 a.m. You do not need to align the start of day with the scheduled running of the FINAL job stream, but this alignment is still a good practice.

Job stream run cycles are scheduled relative to the start of day.

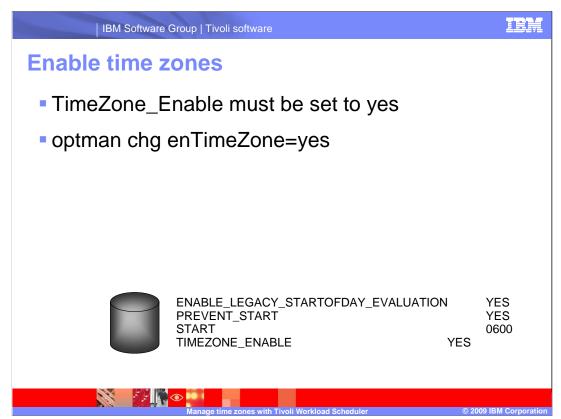

The global option Enable Time Zones must be set to *yes* to use TWS time zone management. Use the **optman** command to change global options. For example: optman change enable time zones = yes

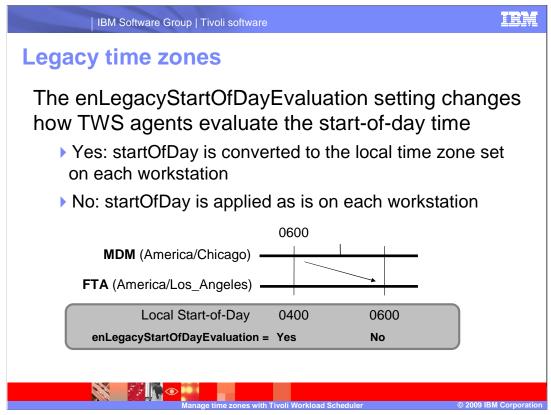

The enable Legacy Start of Day Evaluation global option setting changes how TWS agents evaluate the start-of-day time. If you set this option to yes, the start Of Day value on the master domain manager is converted to the local time zone set on each workstation across the network. If you set this option to no, the start Of Day value on the master domain manager is applied as is on each workstation across the network. This option requires that the enable Time Zone option is set to yes to become operational.

In TWS 8.3 and newer you can create production plans, the Symphony files, that span multiple days. In some environments, for example, you might want a production plan that spans 72 hours, from Friday until Monday. The prevent start global option applies an artificial start time to any job stream that does not have a time dependency. This start time is equivalent to the daily start of day configuration. For example, in a 72-hour plan, this setting prevents all of the daily job streams that did not have time restrictions from running as soon as the plan was generated on Friday by applying start times for Saturday and Sunday job stream instances.

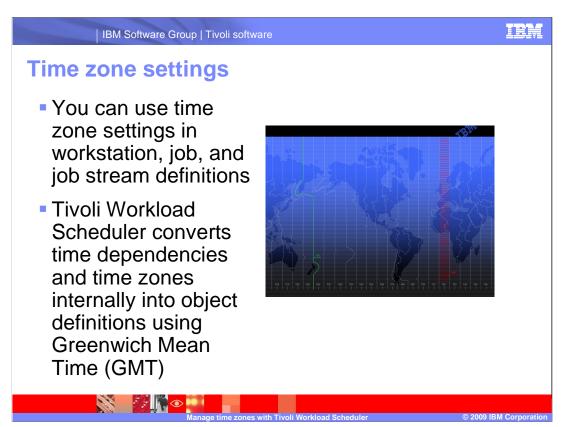

When the time zone is enabled, you can use time zone settings in workstation, job, and job stream definitions.

While performing plan management activities, Tivoli Workload Scheduler converts the value set for time dependencies and time zones into object definitions. The conversions are applied in the following order:

- •When job stream instances are added to the preproduction plan, any time zones set in the job stream definitions are converted to GMT. Then, external dependencies are resolved.
- •When the production plan is created or extended, job stream instances are assigned to workstations where the instances are scheduled to run, and the time zone is converted from GMT into the time zone set in the target workstation definition.

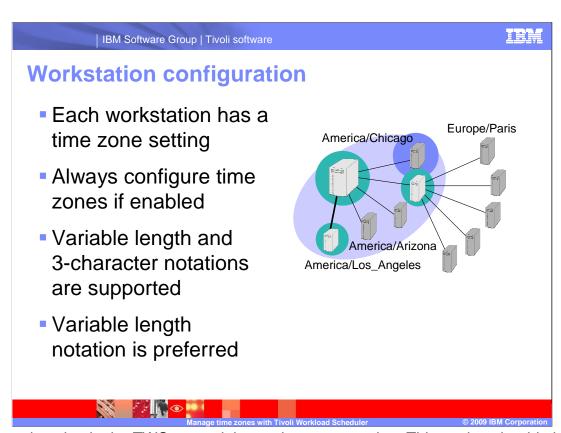

Each workstation in the TWS network has a time zone setting. This setting should always be configured if time zone management is enabled. Both the 3-character and the variable length notations are supported. The 3-character notation is supported for backward compatibility with previous versions of Tivoli Workload Scheduler. The variable length notation format is area/city, for example Europe/Paris is equivalent to European Central Time, ECT. This notation is the preferred notation.

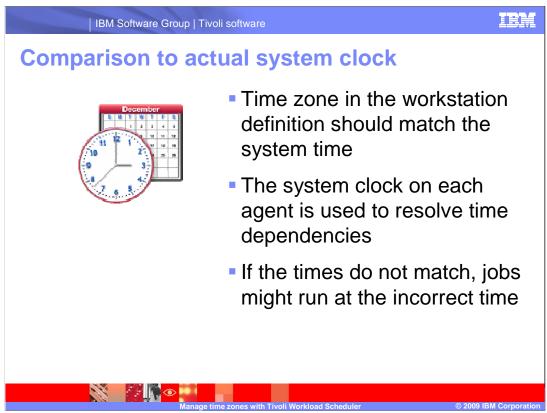

The time zone in the workstation definition should match the system time on the machine where the workstation is defined. This match must exist even if that system does not reside in the physical location of the time zone for which it is configured. The system clock on each TWS Fault Tolerant Agent will be used for resolving time dependencies on jobs and job streams planned for that workstation.

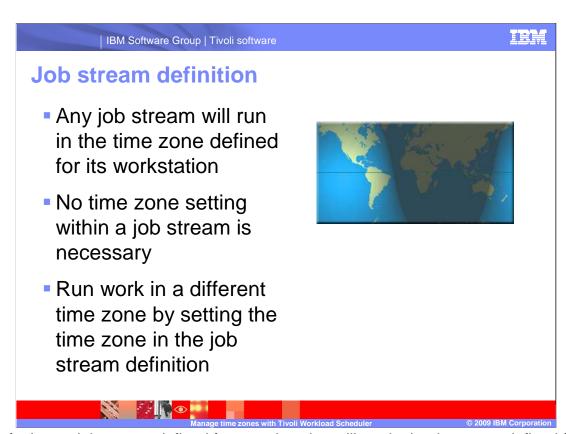

By default, any job stream defined for a workstation will run in the time zone defined for that workstation; thus, no time zone setting within a job stream is necessary. You can run work in a different time zone than the workstation's configuration by setting the time zone in the job stream definition. The time zone defined for the job stream determines the time at which any time-related dependencies are satisfied.

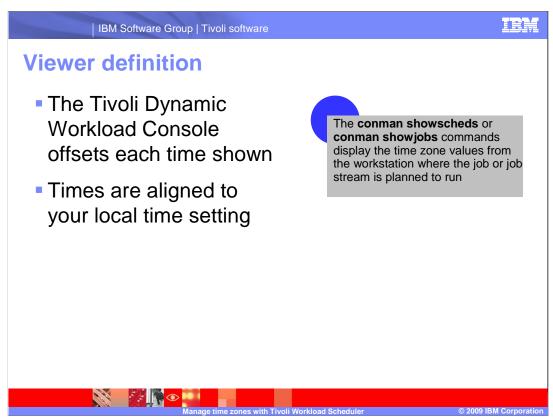

As mentioned before, when the production plan is created, the planner converts any time zones into local times defined for the workstations. If you use the **conman show schedules** or **conman show jobs** commands to see the information about scheduled jobs and job streams, you see the time zone values expressed using the time zone set on the workstation where the job or job stream is planned to run.

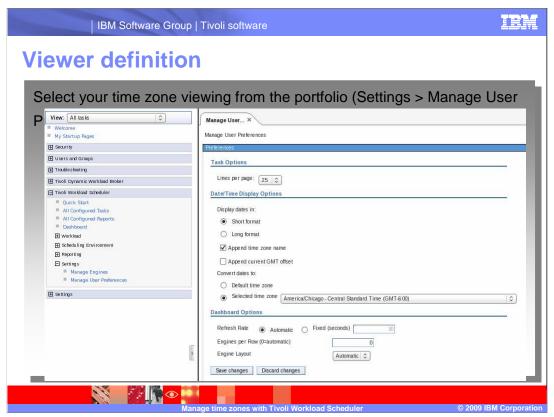

The graphical user interfaces, such as the Tivoli Dynamic Workload Console, accommodate for the different time zones defined in the environment. The GUIs also offset each time shown in the monitoring process to show you the time as aligned to your local time. You do not need to convert the time you see to another time zone. To set your time zone viewing, open the Workload Console and select **Settings > Manage User Preferences** from the portfolio on the left. Then, on the Manage User Preferences panel, click the **Edit** button to reveal the date/time options. Here you can choose in which time zone you would like to view all time-related information in the Workload Console.

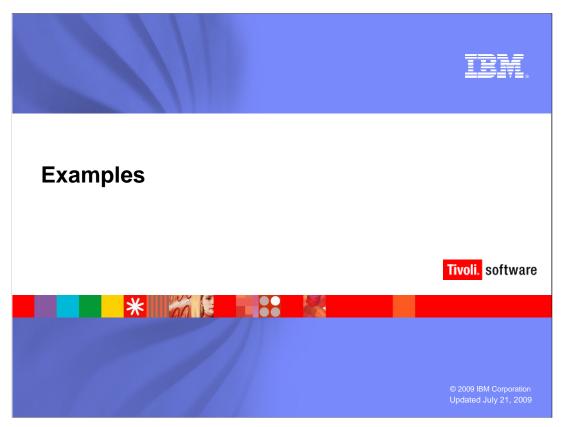

On the following slides are some examples using time zones in different ways.

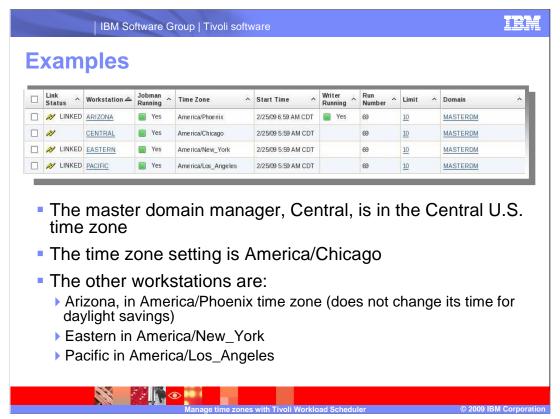

Explore a couple of examples. In the network, the Workload Scheduler master domain manager is in the Central U.S. time zone, or GMT minus 6. The time zone for the master workstation is set to America/Chicago. You have three other workstations in the network. Arizona, which is in the America/Phoenix time zone, Eastern, which is in America/New\_York, and Pacific, which is in America/Los\_Angeles. Keep in mind, Arizona does not change its time for daylight savings.

For the examples, you will create the job streams and demonstrate what appears in Workload Scheduler's forecast of different dates.

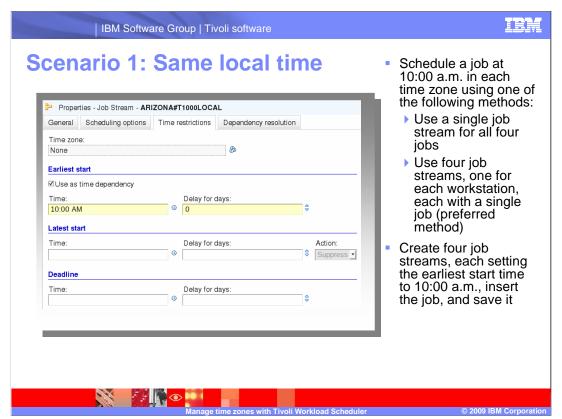

In the first example, schedule a job at the same local time in each time zone. You want this job to run at 10:00 a.m. local time on four machines. You can achieve the task in several ways by using a single job stream for all four jobs, or four job streams, each with a single job.

In the first example each job stream inherits its time zone from the workstation on which it resides. Create each job stream, setting the earliest start time to 10:00 a.m., insert the job, and save it. When you view the job streams in a forecast or production plan, you will notice that they run at different times.

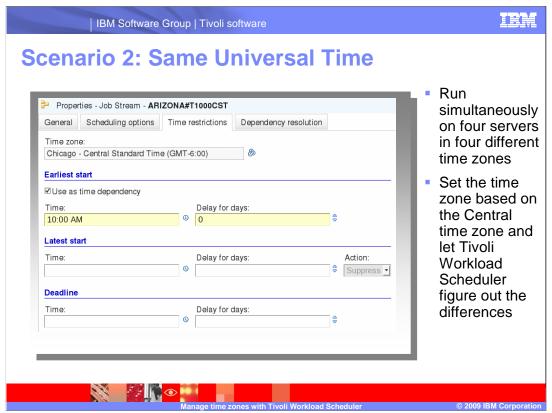

In the second scenario, you have a job running simultaneously on four servers in four different time zones. If you try to accomplish this by calculating the local time, you will unnecessarily complicate matters. You might even forget that the times will change in March and November when only three of the four machines will honor daylight savings time. Instead, set the time based on the Central time zone and let TWS figure out the differences on different workstations.

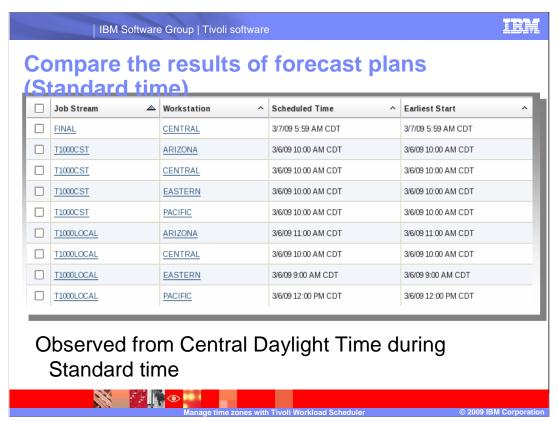

Now you can see from the result of a forecast of two dates when a 10 o'clock job will run. In this example, you can see a forecast of March 6, 2009, when the United States is still on Standard time. The T1000CST job streams run at the same time, and the T1000LOCAL job streams run at different times.

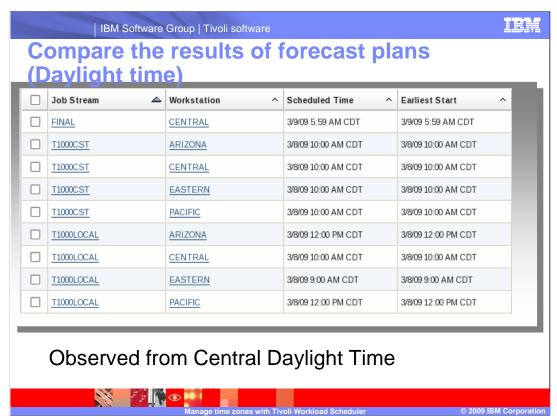

In this example, you have a forecast of March 8, 2009, after the United States switches to Daylight Savings Time. You can see that the T1000LOCAL job stream in Arizona is relatively one hour later because Arizona did not move the clock forward one hour for daylight savings.

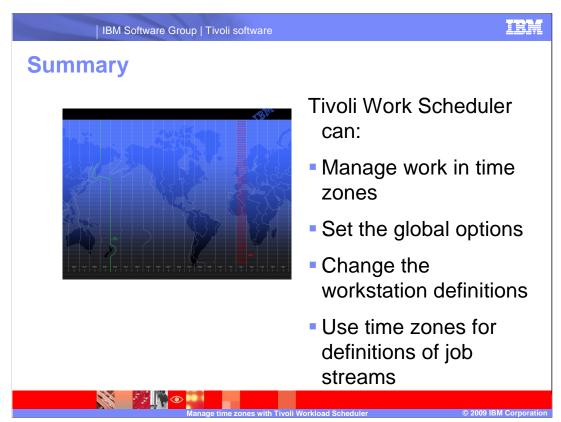

In this presentation, you have seen how you can manage simple or complicated job times in different time zones using TWS time zone management. You learned how to set the global options to enable time zone management, change the workstation definitions to configure time zones, and set the definitions for your job streams to use those time zones.

## Trademarks, copyrights, and disclaimers

IBM, the IBM logo, ibm.com, and the following terms are trademarks or registered trademarks of International Business Machines Corporation in the United States, other countries, or both:

Symphony Tive

If these and other IBM trademarked terms are marked on their first occurrence in this information with a trademark symbol (® or ™), these symbols indicate U.S. registered or common law trademarks owned by IBM at the time this information was published. Such trademarks may also be registered or common law trademarks in other countries. A current list of other IBM trademarks is available on the Web at "Copyright and trademark information" at <a href="https://www.libm.com/legal/copytrade.shtml">https://www.libm.com/legal/copytrade.shtml</a>

Other company, product, or service names may be trademarks or service marks of others.

Product data has been reviewed for accuracy as of the date of initial publication. Product data is subject to change without notice. This document could include technical inaccuracies or typographical errors. IBM may make improvements or changes in the products or programs described herein at any time without notice. Any statements regarding IBM's future direction and intent are subject to change or withdrawal without notice, and represent goals and objectives only. References in this document to IBM products, programs, or services does not imply that IBM intends to make such products, programs or services available in all countries in which IBM operates or does business. Any reference to an IBM Program Product in this document is not intended to state or imply that only that program product may be used. Any functionally equivalent program, that does not infringe IBM's intellectual property rights, may be used instead.

THE INFORMATION PROVIDED IN THIS DOCUMENT IS DISTRIBUTED "AS IS" WITHOUT ANY WARRANTY, EITHER EXPRESS OR IMPLIED, IBM EXPRESSLY DISCLAIMS ANY WARRANTIES OF MERCHANTABILITY, FITNESS FOR A PARTICULAR PURPOSE OR NONINFRINGEMENT. IBM shall have no responsibility to update this information. IBM products are warranted, if at all, according to the terms and conditions (for example, IBM Customer Agreement, Statement of Limited Warranty, International Program License Agreement, etc.) under which they are provided. Information concerning non-IBM products was obtained from the suppliers of those products, their published announcements or other publicity available some. IBM has not tested those products in connection with this publication and cannot confirm the accuracy of performance, compatibility or any other claims related to non-IBM products.

IBM makes no representations or warranties, express or implied, regarding non-IBM products and services.

The provision of the information contained herein is not intended to, and does not, grant any right or license under any IBM patents or copyrights. Inquiries regarding patent or copyright licenses should be made, in writing, to:

IBM Director of Licensing IBM Corporation North Castle Drive Armonk, NY 10504-1785 U.S.A.

Performance is based on measurements and projections using standard IBM benchmarks in a controlled environment. All customer examples described are presented as illustrations of how those customers have used IBM products and the results they may have achieved. The actual throughput or performance that any user will experience will vary depending upon considerations such as the amount of multiprogramming in the user's job stream, the I/O configuration, the storage configuration, and the workload processed. Therefore, no assurance can be given that an individual user will achieve throughput or performance improvements equivalent to the ratios stated here.

© Copyright International Business Machines Corporation 2009. All rights reserved.

Note to U.S. Government Users - Documentation related to restricted rights-Use, duplication or disclosure is subject to restrictions set forth in GSA ADP Schedule Contract and IBM Corp.

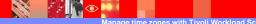

3

2009 IBM Corporation